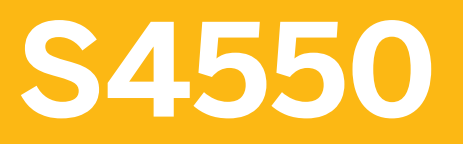

**Cross-Functional Customizing in Materials Management**

COURSE OUTLINE

Course Version: 23 Course Duration:

# **SAP Copyrights, Trademarks and Disclaimers**

© 2023 SAP SE or an SAP affiliate company. All rights reserved.

No part of this publication may be reproduced or transmitted in any form or for any purpose without the express permission of SAP SE or an SAP affiliate company.

SAP and other SAP products and services mentioned herein as well as their respective logos are trademarks or registered trademarks of SAP SE (or an SAP affiliate company) in Germany and other countries. Please see https:/ [www.sap.com/corporate/en/legal/copyright.html](https://www.sap.com/corporate/en/legal/copyright.html) for additional trademark information and notices.

Some software products marketed by SAP SE and its distributors contain proprietary software components of other software vendors.

National product specifications may vary.

These materials may have been machine translated and may contain grammatical errors or inaccuracies.

These materials are provided by SAP SE or an SAP affiliate company for informational purposes only, without representation or warranty of any kind, and SAP SE or its affiliated companies shall not be liable for errors or omissions with respect to the materials. The only warranties for SAP SE or SAP affiliate company products and services are those that are set forth in the express warranty statements accompanying such products and services, if any. Nothing herein should be construed as constituting an additional warranty.

In particular, SAP SE or its affiliated companies have no obligation to pursue any course of business outlined in this document or any related presentation, or to develop or release any functionality mentioned therein. This document, or any related presentation, and SAP SE's or its affiliated companies' strategy and possible future developments, products, and/or platform directions and functionality are all subject to change and may be changed by SAP SE or its affiliated companies at any time for any reason without notice. The information in this document is not a commitment, promise, or legal obligation to deliver any material, code, or functionality. All forwardlooking statements are subject to various risks and uncertainties that could cause actual results to differ materially from expectations. Readers are cautioned not to place undue reliance on these forward-looking statements, which speak only as of their dates, and they should not be relied upon in making purchasing decisions.

# **Typographic Conventions**

American English is the standard used in this handbook. The following typographic conventions are also used.

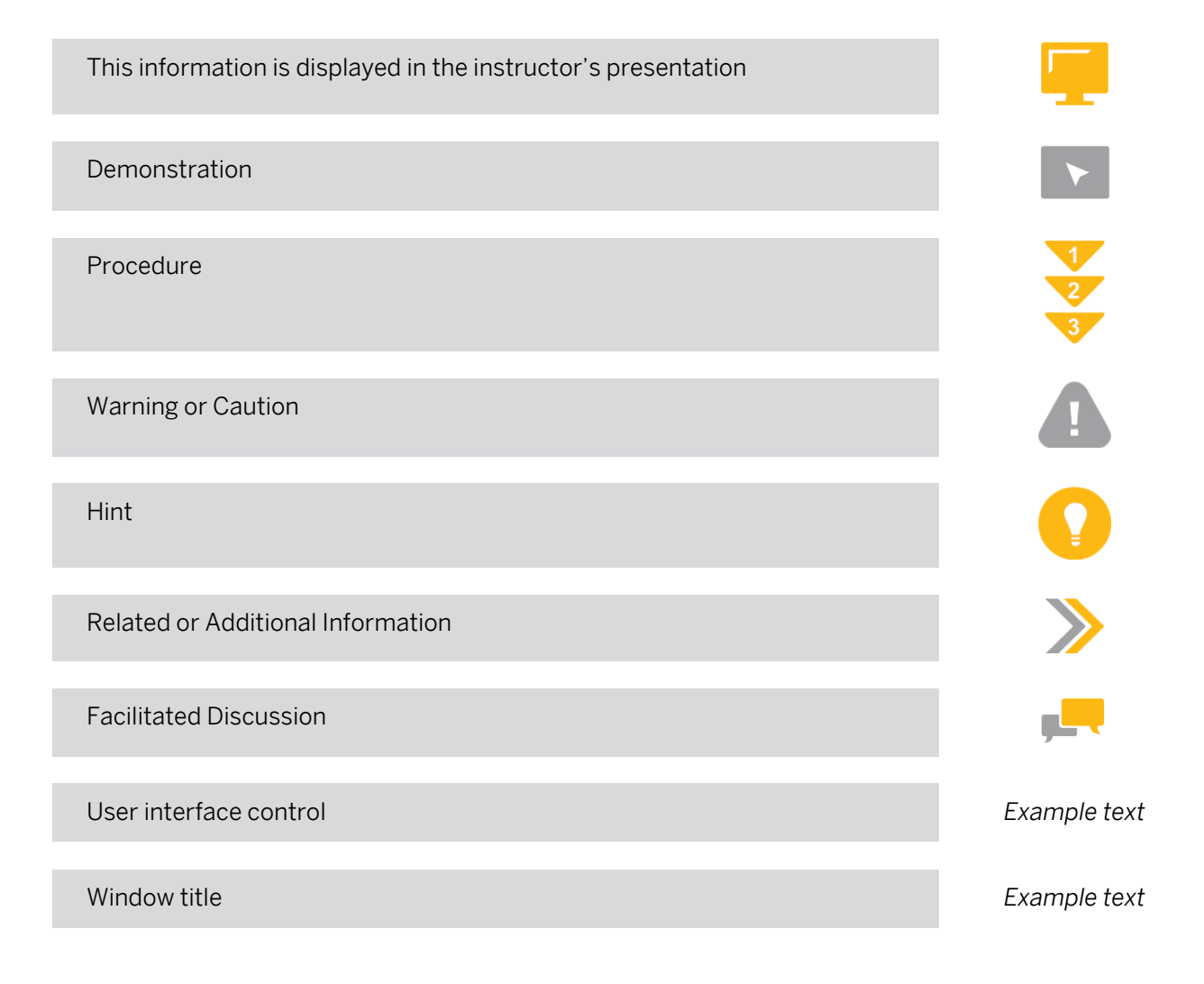

# **Contents**

### [vii](#page-6-0) [Course Overview](#page-6-0)

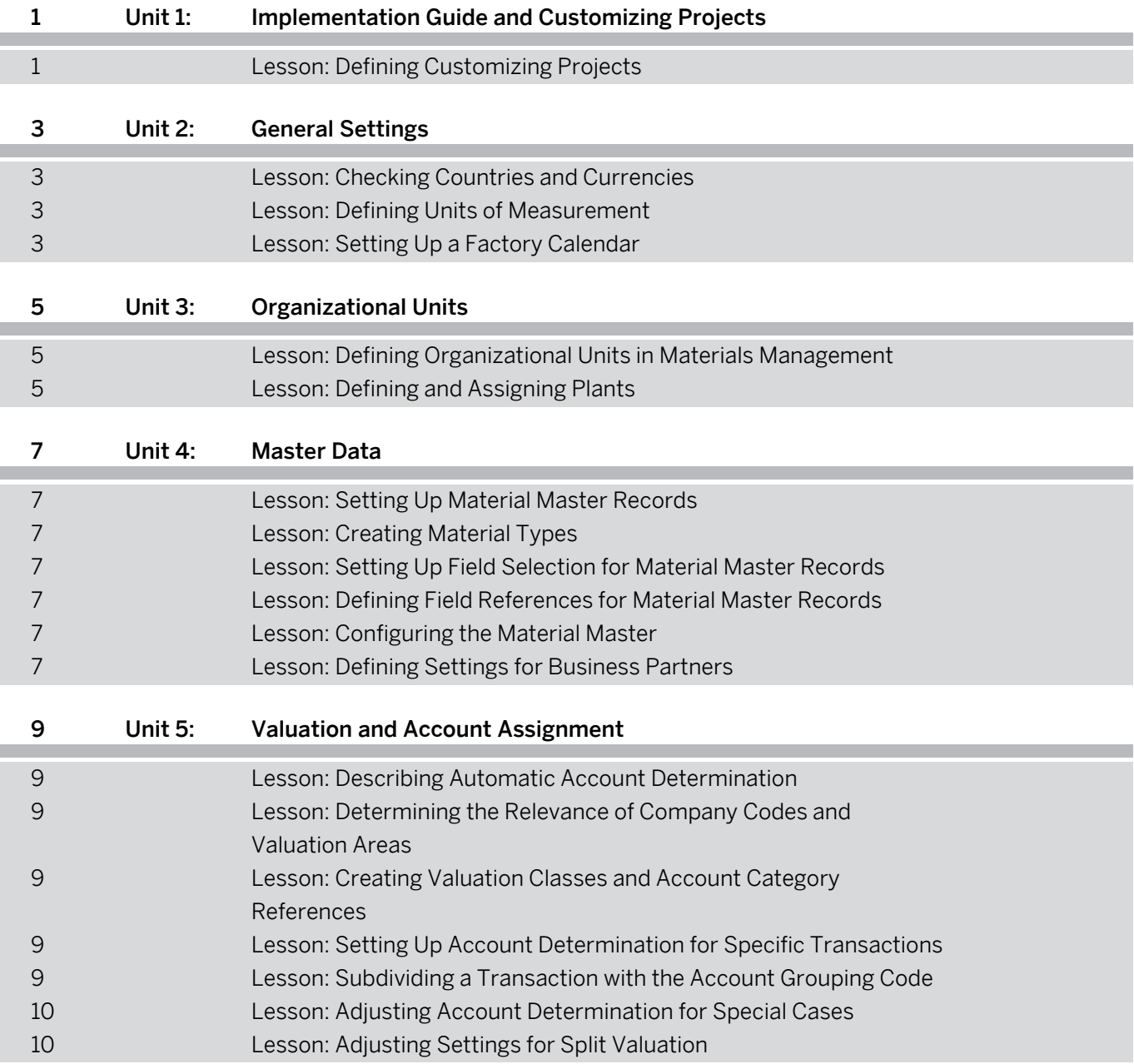

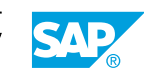

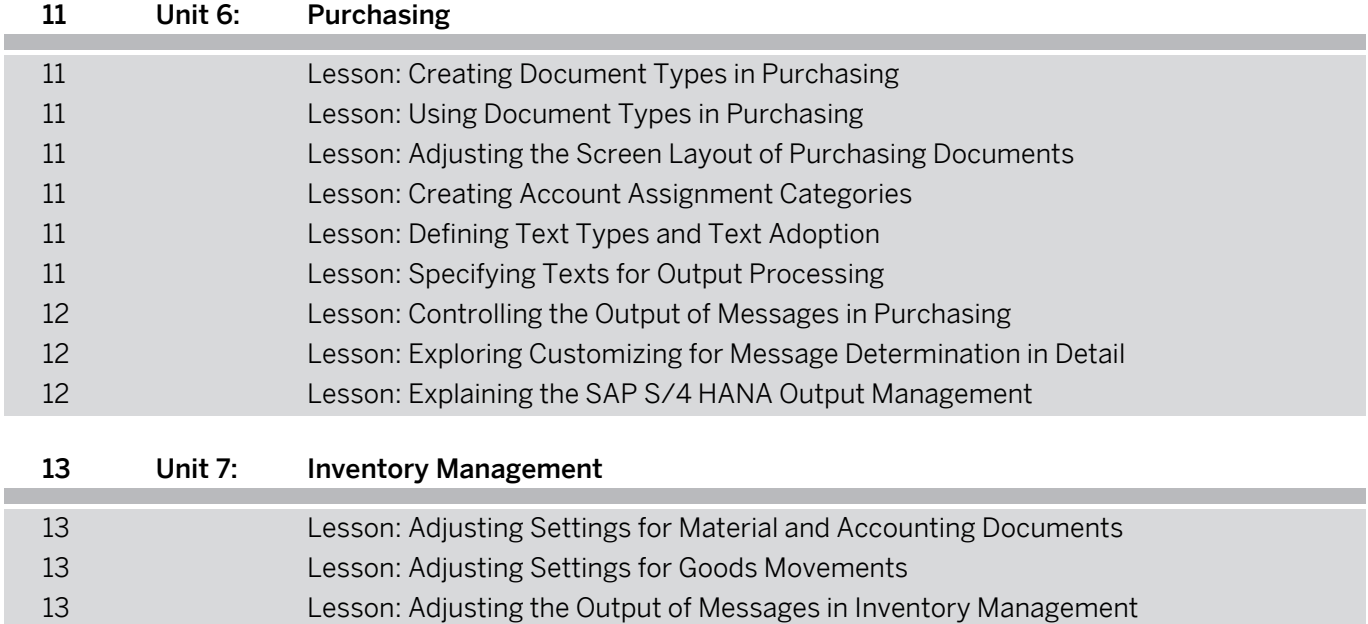

D

# <span id="page-6-0"></span>**Course Overview**

#### TARGET AUDIENCE

This course is intended for the following audiences:

- Application Consultant
- Super / Key / Power User

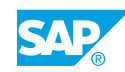

# <span id="page-8-0"></span>**UNIT 1 Implementation Guide and Customizing Projects**

# **Lesson 1: Defining Customizing Projects**

## Lesson Objectives

After completing this lesson, you will be able to:

• Define a Customizing project

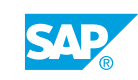

# <span id="page-10-0"></span>**UNIT 2 General Settings**

# **Lesson 1: Checking Countries and Currencies**

## Lesson Objectives

After completing this lesson, you will be able to:

• Define countries and currencies

## **Lesson 2: Defining Units of Measurement**

#### Lesson Objectives

After completing this lesson, you will be able to:

• Define a unit of measurement

# **Lesson 3: Setting Up a Factory Calendar**

### Lesson Objectives

After completing this lesson, you will be able to:

• Set up a factory calendar

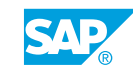

# <span id="page-12-0"></span>**UNIT 3 Organizational Units**

# **Lesson 1: Defining Organizational Units in Materials Management**

## Lesson Objectives

After completing this lesson, you will be able to:

• Define organizational units in accounting and purchasing

## **Lesson 2: Defining and Assigning Plants**

#### Lesson Objectives

After completing this lesson, you will be able to:

• Define and assign plants

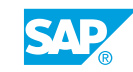

# <span id="page-14-0"></span>**UNIT 4 Master Data**

# **Lesson 1: Setting Up Material Master Records**

## Lesson Objectives

After completing this lesson, you will be able to:

• Define basic settings for material master records

## **Lesson 2: Creating Material Types**

#### Lesson Objectives

After completing this lesson, you will be able to:

• Create material types

## **Lesson 3: Setting Up Field Selection for Material Master Records**

#### Lesson Objectives

After completing this lesson, you will be able to:

• Configure field selection for material master records

# **Lesson 4: Defining Field References for Material Master Records**

## Lesson Objectives

After completing this lesson, you will be able to:

• Define field references for material master records

## **Lesson 5: Configuring the Material Master**

# Lesson Objectives

After completing this lesson, you will be able to:

• Configure the material master

# **Lesson 6: Defining Settings for Business Partners**

Lesson Objectives

© Copyright. All rights reserved. 7

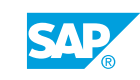

After completing this lesson, you will be able to:

• Define settings for vendor master records

# <span id="page-16-0"></span>**UNIT 5 Valuation and Account Assignment**

# **Lesson 1: Describing Automatic Account Determination**

## Lesson Objectives

After completing this lesson, you will be able to:

• Introduce automatic account determination

## **Lesson 2: Determining the Relevance of Company Codes and Valuation Areas**

## Lesson Objectives

After completing this lesson, you will be able to:

• Determine the relevance of company codes and valuation areas

## **Lesson 3: Creating Valuation Classes and Account Category References**

## Lesson Objectives

After completing this lesson, you will be able to:

• Create valuation classes and account category references

## **Lesson 4: Setting Up Account Determination for Specific Transactions**

## Lesson Objectives

After completing this lesson, you will be able to:

• Set up account determination for specific transactions

# **Lesson 5: Subdividing a Transaction with the Account Grouping Code**

## Lesson Objectives

After completing this lesson, you will be able to:

• subdivide a transaction with the account grouping code

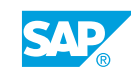

# <span id="page-17-0"></span>**Lesson 6: Adjusting Account Determination for Special Cases**

## Lesson Objectives

After completing this lesson, you will be able to:

• Adjust account determination for special cases

# **Lesson 7: Adjusting Settings for Split Valuation**

## Lesson Objectives

After completing this lesson, you will be able to:

• Adjust the settings for split valuation

# <span id="page-18-0"></span>**UNIT 6 Purchasing**

## **Lesson 1: Creating Document Types in Purchasing**

## Lesson Objectives

After completing this lesson, you will be able to:

• Create document types in Purchasing

## **Lesson 2: Using Document Types in Purchasing**

#### Lesson Objectives

After completing this lesson, you will be able to:

• Use document types in Purchasing

## **Lesson 3: Adjusting the Screen Layout of Purchasing Documents**

#### Lesson Objectives

After completing this lesson, you will be able to:

• Adjust the screen layout of purchasing documents

# **Lesson 4: Creating Account Assignment Categories**

## Lesson Objectives

After completing this lesson, you will be able to:

• Create account assignment categories

## **Lesson 5: Defining Text Types and Text Adoption**

# Lesson Objectives

After completing this lesson, you will be able to:

• Define text types and text adoption

# **Lesson 6: Specifying Texts for Output Processing**

Lesson Objectives

© Copyright. All rights reserved. 11

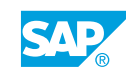

<span id="page-19-0"></span>After completing this lesson, you will be able to:

• Specify texts for output processing

## **Lesson 7: Controlling the Output of Messages in Purchasing**

#### Lesson Objectives

After completing this lesson, you will be able to:

• Activate the required output solution

## **Lesson 8: Exploring Customizing for Message Determination in Detail**

## Lesson Objectives

After completing this lesson, you will be able to:

• Configure message determination (NAST)

## **Lesson 9: Explaining the SAP S/4 HANA Output Management**

## Lesson Objectives

After completing this lesson, you will be able to:

• Explain SAP S/4HANA output management

# <span id="page-20-0"></span>**Lesson 1: Adjusting Settings for Material and Accounting Documents**

## Lesson Objectives

After completing this lesson, you will be able to:

• Adjust settings for material and accounting documents

## **Lesson 2: Adjusting Settings for Goods Movements**

#### Lesson Objectives

After completing this lesson, you will be able to:

• Adjust settings for goods movements

## **Lesson 3: Adjusting the Output of Messages in Inventory Management**

## Lesson Objectives

After completing this lesson, you will be able to:

• Adjust the output of messages in Inventory Management

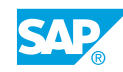